# **3 – Prévenir avec les mises à jour logi‐ cielles**

En ce qui concerne vos logiciels, qui d'autre que leur fabriquant est mieux placé pour assurer leur sécu**rité ? Veillez à ce que votre système d'exploitation, de même que vos programmes et applications soient régulièrement mis à jour.**

#### **Principaux conseils à suivre :**

- N'installez que les programmes et applications dont vous avez besoin et veillez à toujours les télécharger depuis la page de l'éditeur ou d'un store officiel.
- Activez la fonction de mise à jour automatique pour le système d'exploitation et l'ensemble de vos pro‐ grammes et applications.
- Pour accéder à Internet, vous devez veiller à ce que votre navigateur soit parfaitement à jour.

3 - Prévenir avec les mises à jour logicielles

5 règles pour votre sécurité numérique

## Une maintenance régulière pour votre voiture! Une mise à jour régulière pour tous vos programmes!

**OBanking en toute sécurité!** 

www.ebas.ch

Les programmes obsolètes présentent souvent des failles de sécurité, ce qui facilite la tâche des hackers cher‐ chant à prendre le contrôle de votre dispositif. Les éditeurs de logiciels corrigent ces vulnérabilités et publient des correctifs sous la forme de mises à jour logicielles.

## **Chasse au superflu**

N'installez que les programmes et applications dont vous avez vraiment besoin et assurez-vous qu'elles pro‐ viennent de sources sûres, c'est-à-dire directement de l'éditeur ou des stores officiels (p. ex. Apple App Store ou Google Play Store). Faites régulièrement le point sur les applis et programmes que vous utilisez vraiment et désinstallez les applications obsolètes et celles dont vous n'avez plus besoin. Il faut savoir en effet que chaque logiciel ou appli supplémentaire représente en effet une faille de sécurité potentielle.

## **Maintenez toujours vos dispositifs à jour**

Pour chacun de vos logiciels, assurez-vous que vous utilisez toujours la dernière version disponible. Pour com‐ mencer, votre système d'exploitation doit être « dernier cri ». Mais le principe s'applique également aux autres programmes installés, comme le [navigateur](https://www.hslu.ch/informatik) (Mozilla Firefox, Google Chrome) ou Adobe Acrobat Reader, qui doivent eux aussi rester parfaitement à jour. Cette précaution est la plupart du temps facile à prendre puisqu'il suffit d'activer la fonction des mises à jour automatiques de chaque programme ou du système d'exploitation, qui permet de rechercher régulièrement les mises à jour disponibles, et aussi généralement de les installer en toute autonomie.

#### *<u>AY</u>* Windows

Dans Windows 10, les mises à jour Windows sont activées par défaut. Concrètement, cela signifie que les mises à jour sont téléchargées et installées automatiquement chaque fois qu'elles sont disponibles.

**Dans les Options avancées des paramètres de Windows Update, vous pouvez également activer** l'option de mise à jour « Me communiquer les mises à jour d'autres produits Microsoft lorsque je mets **à jour Windows ». Cela vous permettra d'actualiser automatiquement les autres produits Microsoft comme la suite Office par exemple.**

#### **Anciennes versions de Windows – End of life**

Windows XP, Windows Vista et Office 2007 ne doivent plus être utilisés dans la mesure où Microsoft a mis fin au support technique pour ces produits. Cela signifie que Microsoft arrête de publier les mises à jour de sécurité qui permettent de protéger votre ordinateur contre les virus, les trojans et autres logiciels mal‐ veillants.

Cycle de vie de Windows [\(https://support.microsoft.com/fr-fr/help/13853/windows-lifecycle-fact-sheet\)](https://support.microsoft.com/fr-fr/help/13853/windows-lifecycle-fact-sheet)

#### **macOS**

Sous macOS, les correctifs système et applicatifs sont fournis de manière centralisée via la fonction de mise à jour logicielle. La mise à jour automatique des logiciels est activée par défaut. En plus des para‐ mètres standards, il convient d'activer les options « Installer les mises à jour de macOS » et « installer les mises à jour de l'application depuis l'App Store ». Pour cela, cliquez sur « Préférences Système » dans le menu « Apple », puis « Mise à jour logicielle » et « Options avancées ».

Les mises à jour disponibles – ainsi que leur nombre – sont visualisées sur le Dock via l'icône « Paramètres système ». Cliquez dessus pour ouvrir la fenêtre « Mise à jour logicielle » et passer ensuite à l'installation des correctifs.

#### **Anciennes versions de macOS – End of life**

Apple ne publie pas de calendrier concernant l'arrêt des mises à jour de sécurité pour ses produits.

De fait, le support fourni ne concerne que la dernière version de macOS et les deux précédentes. Les autres versions plus anciennes ne bénéficient donc plus d'aucune mise à jour de sécurité et ne devraient donc plus être utilisées.

#### Pour déterminer le système d'exploitation de votre Mac. [\(https://support.apple.com/fr-ch/HT201260\)](https://support.apple.com/fr-ch/HT201260)

#### **Smartphone und Tablet**

La plupart des systèmes d'exploitation de smartphones informent les utilisateurs dès qu'une mise à jour système est disponible. Vérifiez dans les paramètres système, sous Mise à jour logicielle/ Software update ou équivalent, si une fonction de mise à jour [automatique](https://www.hslu.ch/informatik) est disponible et si elle est activée. Les applica‐ tions installées sont généralement mises à jour à partir du store. Selon le système d'exploitation, toutes

## *<u>OBanking en toute sécurité!</u>*

les applis (ou celles que l'utilisateur a sélectionnées) se mettent à jour automatiquement. Veillez à ce que non seulement votre système d'exploitation, mais aussi les applications installées soient toujours parfai‐ tement à jour.

#### **Anciennes versions d'Android – End of life**

Google ne publie pas de calendrier concernant l'arrêt des mises à jour de sécurité pour ses produits.

La disponibilité des mises à jour de sécurité varie en fonction du dispositif et du fabricant.

- · Les utilisateurs d'appareils Pixel ou Nexus peuvent vérifier ici [\(https://support.google.com/pixelphone/answer/4457705#when\\_updates\)](https://support.google.com/pixelphone/answer/4457705#when_updates) si des mises à jour sont disponibles pour leur dispositif.
- Les utilisateurs des autres dispositifs sous Android devraient se tourner vers leurs fabricants pour obtenir des informations concernant les mises à jour système.

Il convient en général de ne plus utiliser les appareils plus anciens qui ne sont pas compatibles avec les dernières versions d'Android.

#### **Anciennes versions de iOS – End of life**

Apple ne publie pas de calendrier concernant l'arrêt des mises à jour de sécurité pour ses produits.

Le graphique ci-dessous (source : Statista [\(https://www.statista.com/chart/5824/ios-iphone-compatibility/\)](https://www.statista.com/chart/5824/ios-iphone-compatibility/)) montre l'intervalle de temps pendant lequel Apple assure le support des anciens modèles d'iPhone.

## **How Long Does Apple Support Older iPhone Models?**

Historical iOS compatibility of iPhones

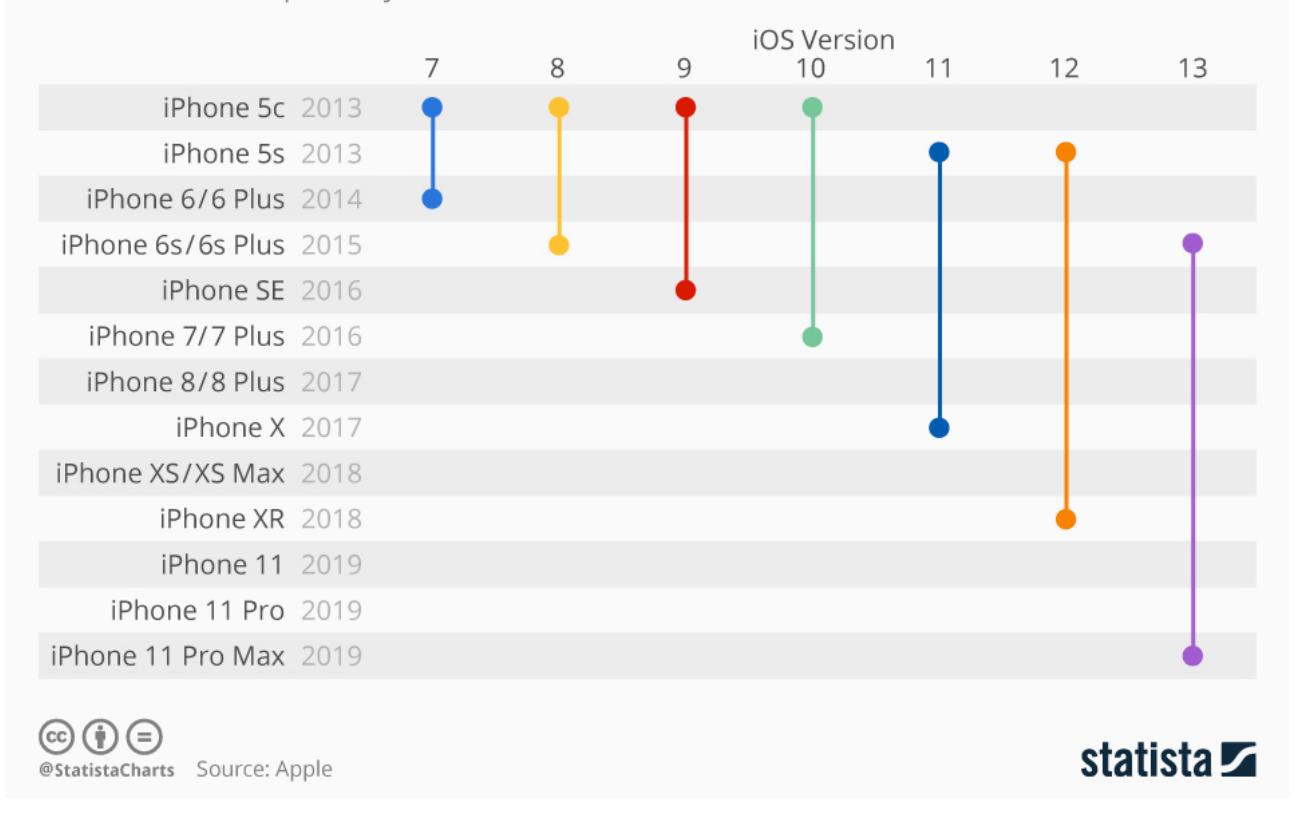

Les modèles d'iPhone qui ne sont plus compatibles avec les versions iOS actuelles ne devraient plus être utilisés.

Protégez vos données et tous vos dispositifs en suivant les « 5 règles pour votre sécurité numérique » :

- *Règle n°1 – Sauvegarder [\(https://www.ebas.ch/fr/1-sauvegarder-les-donnees/\)](https://www.ebas.ch/fr/1-sauvegarder-les-donnees/)*
- *Règle n°2 – Surveiller [\(https://www.ebas.ch/fr/2-surveiller-avec-lantivirus-et-le-pare-feu/\)](https://www.ebas.ch/fr/2-surveiller-avec-lantivirus-et-le-pare-feu/)*

*Règle n°3 – Prévenir*

*Règle n°4 – Protéger [\(https://www.ebas.ch/fr/4-proteger-les-acces-internet/\)](https://www.ebas.ch/fr/4-proteger-les-acces-internet/)*

*Règle n°5 – Faire attention [\(https://www.ebas.ch/fr/5-faire-attention-et-etre-vigilant/\)](https://www.ebas.ch/fr/5-faire-attention-et-etre-vigilant/)*